# Thermostat à horloge RAM 812 top

Nous vous félicitons d'avoir choisi le thermostat à horloge THEBEN et vous remercions pour la confiance que vous nous témoignez.

Nous vous conseillons vivement de lire attentivement cemode d'emploi que nous avons voulu clair et concis.

Si vous souhaitez utiliser seulement les fonctions de base etles programmes d'origine imperdables, vous pouvez vous limiter au chapitre I.

Par contre, si vous désirez personnaliser votre programmation et exploiter toutes les possibilités de cet appareil, vous trouverez dans le chapitre II, la procédure et les renseignements utiles.

**the** 

Les chapitres III et IV sont destinés au professionnel.

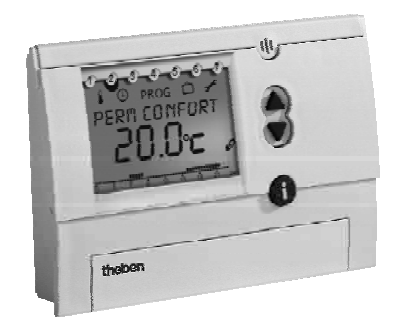

# Mode d'emploi

FR

#### - **Information relative à l'environnement**

La production de l'appareil que vous avez acheté <sup>a</sup> nécessité l'extraction et l'utilisation de ressources naturelles. Il peut contenir des substances dangereuses pour la santé et l'environnement. Pour éviter la dispersion de ces substances dans notre environnement et réduire la consommation desressources, nous vous encourageons à utiliser les systèmes de collecte appropriés lorsque vous devrez vous débarrasser de votre appareil en fin de vie. Ces systèmes permettront de réutiliser ou recycler de manière saine la plupart des matières. Le symbole de la poubelle barrée vous invite à utiliser ces systèmes de collecte. Si vous désirez des informations complémentaires sur ces systèmes de collecte, de remploi et de recyclage, prenez, <sup>s</sup>'il vous plaît, contact avec l'administration locale ou régionale de gestion des déchets.

### Table des matières

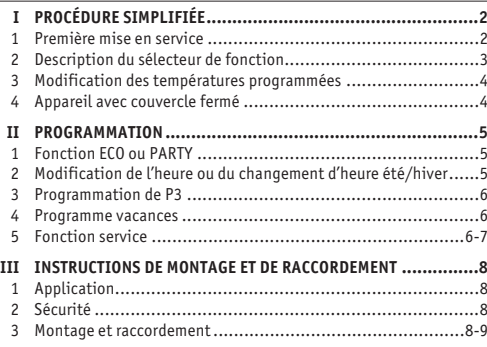

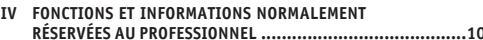

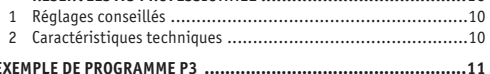

# **CHAPITRE I PROCÉDURE SIMPLIFIÉE**

#### **1. Première mise en service**

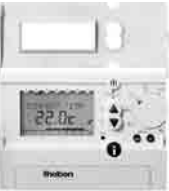

**IS** Ouvrez le couvercle du thermostat Appuyez sur la touche à l'aide d'un objet pointu

- us Choisissez la langue des textes en appuyant sur  $+\triangle$  ou  $-\blacktriangledown$
- s Confirmez votre choix par la touche OK
- Effectuez la mise à l'heure et à la date en suivant les messages apparaissant dans l'affichage. Augmentez la valeur clignotante par la touche  $+\triangle$ , diminuez par la touche  $-\blacktriangledown$ . Confirmez par la touche  $\mathbf{\mathbb{C}}$ .
- **A ce stade de la mise en service, le programme P1 ou P2 est actif (vérifiez la position du sélecteur).**
- **Les horaires de ces programmes imperdables ne sont pas modifiables. Seules les températures confort (20 °C) et réduite (17 °C) peuvent être modifiées.**

#### **2. Description du sélecteur de fonction**

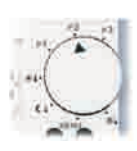

Programme imperdable, **non modifiable** du point de vue **horaire** et répondant au tableau ci-après. Ce programme convient pour les installations qui restent occupées dans la journée. lu → ve : 6:00 20 °C, 22:00 17 °C sa → di : 7:00 20 °C, 23:00 17 °C P1

Une modification des températures est possible par le menu et le sous-menu «température désirée».

Programme imperdable, **non modifiable** du point **de vue horaire** et répondant au tableau ci-après. Ce programme convient pour les installations inoccupées durant la journée, du lundi au vendredi. P2

```
lu → ve : 6:00 20 °C, 8:00 17 °C,
```

```
16:00 20 °C, 22:00 17 °C
```
sa → di : 7:00 20 °C, 23:00 17 °C

Une modification des températures est possible par le menu et le sous-menu «température désirée».

Choix d'un programme personnalisé comprenant max. 22 changements de régimes, applicables sur un ou plusieurs jours (voir CHAPITRE II PROGRAMMATION § 3 programmation de P3). P3

En l'absence d'un programme, si le sélecteur est sur P3, une température fixe de <sup>17</sup> °C est maintenue 24 h/24.

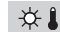

- La température confort désirée est maintenue en permanence, indépendamment du programme.
- $\mathcal{C}$  A La température réduite désirée est maintenue en permanence, indépendamment du programme.

La température hors gel est maintenue en permanence, indépendamment du programme. ∗∦

- MENU Cette position du sélecteur donne accès aux fonctions suivantes :
- programmation des températures confort, réduite et hors gel
- mise à l'heure et à la date, choix du changement automatique heure d'été/hiver
- programmation du programme P3
- programmation d'un programme vacances
- choix des paramètres de service tels que type d'affichage, langue des textes, étalonnage et type de régulation.

Lorsque l'on quitte la fonction de programmation ou de mise à l'heure, il faut **obligatoirement** mettre le sélecteur sur une position autre que MENU.

#### **3. Modification des températures programmées**

- Placez le sélecteur de fonction sur MENU
- Choisissez le sous-menu «température désirée» avec les touches  $+ \blacktriangle$  ou  $- \blacktriangledown$
- rs Confirmez avec la touche  $\mathbf \mathbb{C}$
- **¤® Modifiez la température confort par +▲ ou -▼**
- rs Confirmez avec la touche  $\mathbf \mathbb{C}$
- rs Modifiez la température réduite par +▲ ou -▼
- rs Confirmez avec la touche  $\mathbf \mathbb{C}$
- rs Positionnez le sélecteur de fonction sur P1, P2, P3,  $\mathcal{P},$ ou ័⊹.
- Les températures programmées sont les mêmes pour P1, P2 et P3.
- Il <sup>n</sup>'est pas possible de programmer une température réduite supérieure à la température confort ni une température confort inférieure à la température réduite.

## **4. Appareil avec couvercle fermé**

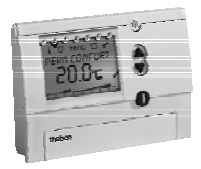

#### *BEEICHBGE*

Selon la configuration du thermostat, l'affichage visualise la température désirée (consigne) et/ou la température mesurée et/ou l'heure (voir «CHAPITRE II PROGRAMMATION, § 5 Fonction

service»).

Le symbole « $\sigma$ » indique que le thermostat est en appel de chaleur.

- + Ces 2 touches permettent d'augmenter ou de  $-\blacktriangledown$  diminuer la température de consigne sans modification du programme (appuyez sur une touche à la fois). La température est modifiée jusqu'au prochain changement de régime programmé.
- La touche INFO permet de consulter à tout moment des informations secondaires telles que température ambiante, température désirée, date et heure, programme en cours et type d'affichage sélectionné.  $\mathbf{a}$

# **CHAPITRE II PROGRAMMATION**

### BON A SAVOIR

- L'opération est toujours guidée par un message clair.
- Les touches <sup>+</sup> ou permettent d'augmenter ou de diminuer une valeur. Elles permettent également de se déplacer dans les sous-menus.
- $\Rightarrow$  La touche  $\bf{C\!\!\!D}$  confirme la fonction ou la valeur.
- $\Rightarrow$  La touche  $\blacksquare$  permet de sortir d'une fonction en cours ou d'abandonner une programmation, en cas d'erreur par exemple
- On peut déroger provisoirement au programme par les touches + $\blacktriangle$ , – $\blacktriangledown$  et en permanence par les fonctions  $\mathcal{R},$ et 尜.
- Pour modifier P3 ou les températures de P1, P2 ou P3, il faut positionner le sélecteur sur MENU.

## **1. Fonction ECO ou PARTY**

En appuyant sur les 2 touches, en même temps, il est possible de programmer une température «ECO» ou «PARTY» pendant une durée comprise entre 10 minutes et 23h50, indépendamment du programme. + $+$   $\blacktriangle$  $\blacktriangledown$ 

La confirmation de la fonction ECO ou PARTY est réalisée par la touche  $\mathbf{C}\!\mathbf{D}$ . L'effacement de cette fonction s'obtient en appuyant à nouveau sur les 2 touches  $+\triangle$  et  $-\blacktriangledown$ .

#### **2. Modification de l'heure ou du changement d'heure été/hiver**

- Placez le sélecteur sur MENU
- ¤ङ Choisissez le sous-menu *HEURE/DRTE* avec les touches +▲ et – $\blacktriangledown$  et confirmez avec la touche  $\mathbb C$
- Laissez-vous guider par les messages !

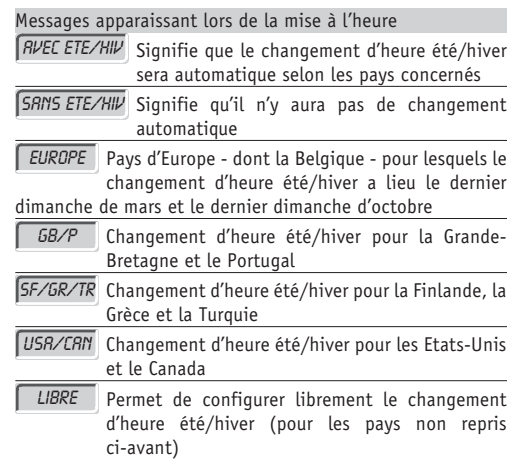

#### **3. Programmation de P3**

Les horaires du programme P3 sont librement programmables. On peut programmer maximum 22 changements de température confort/réduit.

Placez le sélecteur de fonction sur MENU

- rs Choisissez le sous-menu *PROGRAMME* <u>a</u>vec les touches +▲
	- et – $\blacktriangledown$  et confirmez avec la touche  $\mathbb{C}$

Laissez-vous guider par les messages !

#### Messages apparaissant lors de la programmation

Introduire une heure de changement des températures CREER

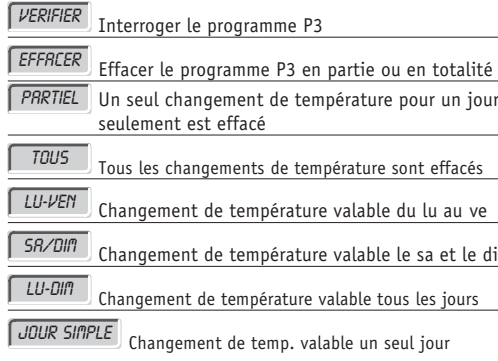

#### **4. Programme vacances**

 $-\blacktriangledown$ .

FIN VAC

- **r**se Placez le sélecteur de fonction sur MENL
- ¤ङ Choisissez le sous-menu *VRCRNCES* avec les touches +▲ et
- rs Confirmez avec la touche  ${\mathbf \mathfrak{C}}$
- Laissez-vous guider par les messages !

Messages apparaissant lors de la programmation

Date et heure de début des vacancesDEBUT VAC

Date et heure de fin des vacances

### **5. Fonction service**

Cette fonction permet d'accéder à différents réglages comme le choix de l'affichage, le choix de la langue, les paramètres du régulateur, etc.

- Placez le sélecteur de fonction sur MENU
- us Choisissez le sous-menu SERVICE et ensuite la fonctior désirée avec les touches +▲ et -▼
- rs Confirmez avec la touche  $\mathbf \mathbf \Omega$
- us Laissez-vous quider par les messages !

#### Messages apparaissant dans le menu service

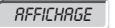

L'affichage en mode automatique peut être choisi parmi 5 possibilités :

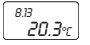

Affichage <sup>1</sup> : la température ambiante mesurée est affichée en grands caractères, l'heure est affichée en petits caractères

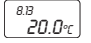

Affichage <sup>2</sup> : la température désirée est affichée en grands caractères, l'heure est affichée en petits caractères

Affichage 3 : seule la température désirée est affichée

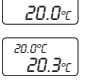

Affichage 4 : la température ambiante mesurée est affichée en grands caractères, la température désirée est affichée en petits caractères

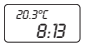

Affichage 5 : l'heure est affichée en grands caractères, la température mesurée est affichée en petits caractères.

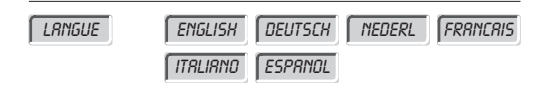

#### Fonctions normalement réservées au professionnel

AJUSTAGE TEMP

Si la température du mur où se trouve le thermostat <sup>n</sup>'est pas la même que la température du local, un écart de température entre la valeur mesurée par le thermostat et la valeur réelle est possible. Dans ce cas, l'écart peut être annulé en utilisant la fonction d'ajustage de la température, réglable entre  $-3$  et  $+3$  °C.

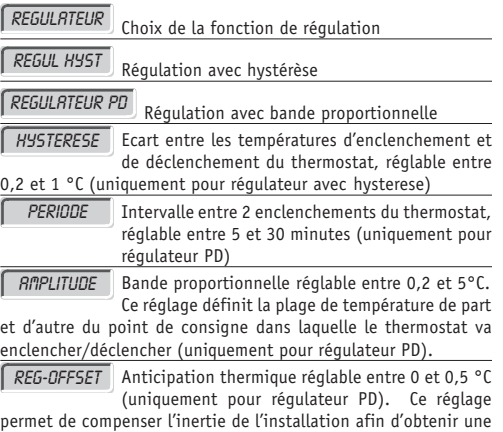

régulation aussi précise que possible. Pour les installations à forte inertie, choisissez un offset de 0,5 °C.

# **CHAPITRE III INSTRUCTIONS DE MONTAGE ETDE RACCORDEMENT**

#### **1. Application**

Le thermostat à horloge convient pour la régulation de température dans des habitations ou des locaux commerciaux mais ne convient pas aux environnements très poussiéreux (halls de fabrication).

Le thermostat assure le maintien de la température confort pendant les heures d'occupation et de la température réduite en période d'inoccupation ou pendant la nuit (programme d'économie d'énergie). On peut programmer librement le début et la fin des programmes confort et réduit.

#### **2. Sécurité**

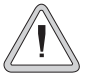

Lors du montage et du démontage du thermostat à horloge, veillez à ce que le câble de raccordement ne soit pas sous tension ! L'appareil ne peut pas être monté sur un support conducteur !

Le raccordement et le montage doivent être effectués uniquement par des hommes de métier. Si, dans une installation, les thermostats à horloge sont utilisés avec d'autres appareils, il faut veiller à ce que l'installation dans son ensemble ne provoque pas de perturbations électriques. Il faut observer les prescriptions nationales et les dispositions de sécurité en vigueur.

Des interventions dans l'appareil ou des modifications de celui-ci entraînent la perte de la garantie.

## **3. Montage et raccordement**

- Retirez le socle de fixation du thermostat
- Fixez le socle sur le mur, à environ 1,5 <sup>m</sup> du sol, si possible sur un mur intérieur, où l'air peut circuler librement.
- Passez le câble électrique par la découpe du socle
- Replacez le thermostat sur son socle et enlevez la plaque d'accès au bornier
- Effectuez le raccordement selon le schéma électrique.

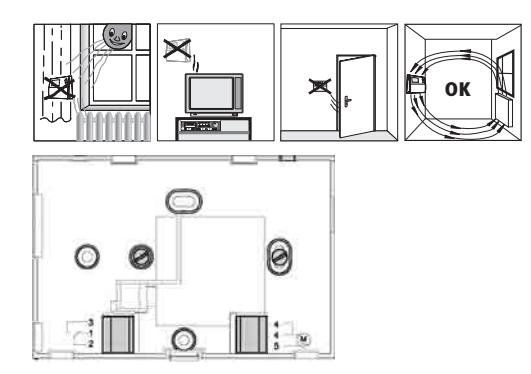

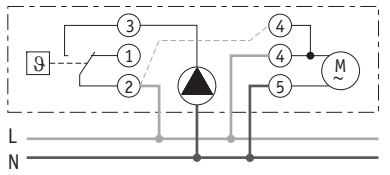

Commande d'une vanne gaz, d'un circulateur, d'une vanne électrothermique, d'un brûleur sans alimentation 230 V~. Un raccordement 3 fils est possible en pontant les bornes 4 et 2.

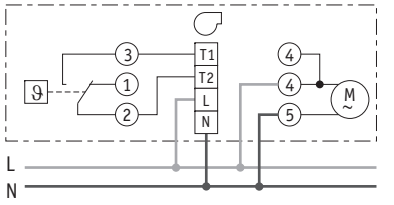

 $Common 230$  V~

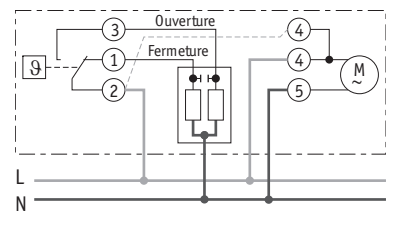

Commande d'une vanne mélangeuse motorisée. Un raccordement 4 fils est possible en pontant les bornes 4 et 2.

#### Remarques

- le contact aux bornes 1-2-3 est de type inverseur libre de potentiel
- $-$  charge maxi du contact : 6 A/250 V AC cos  $\varphi = 1$ ;  $2 A/250 V AC cos \varphi = 0,6$
- charge mini du contact : <sup>1</sup> mA/5 V DC
- si le contact est raccordé sur un circuit basse tension, il faut poser deux câbles séparés pour l'alimentation et le contact (deux tubages séparés).

# **CHAPITRE IV FONCTIONS ET INFORMATIONS NORMALEMENT RÉSERVÉES AU PROFESSIONNEL**

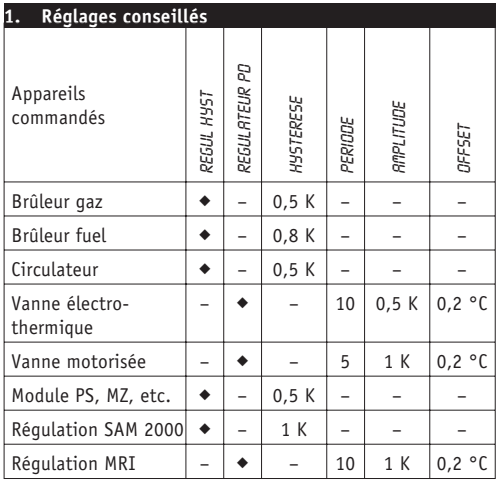

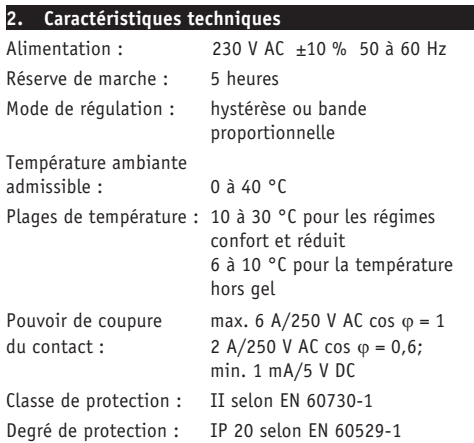

# **EXEMPLE de programme libre P3**

Avant de réaliser un programme P3, remplissez avec soin le tableau au verso en vous référant à l'exemple et gardez-en une copie. Ceci vous aidera considérablement lors de l'introduction du programme.

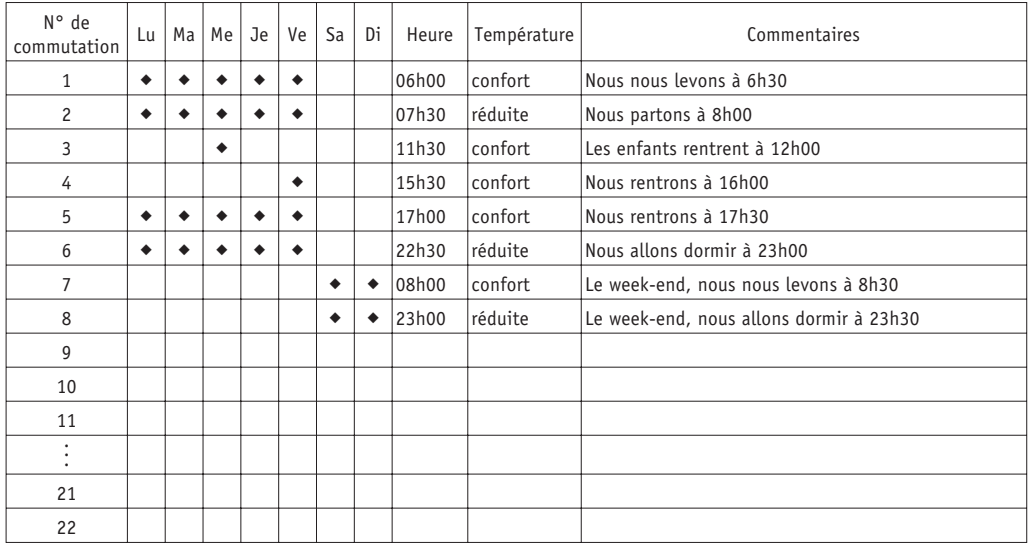

# **Votre programme P3**

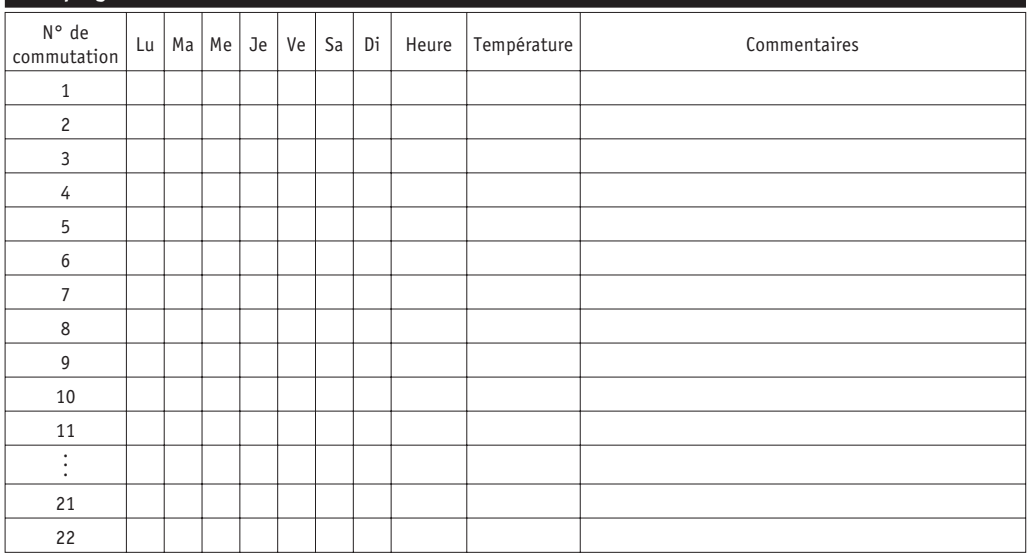

Route de Biesme 49 B-6530 THUIN TEL <sup>071</sup> <sup>59</sup> <sup>00</sup> <sup>39</sup> FAX <sup>071</sup> <sup>59</sup> <sup>01</sup> <sup>61</sup> info@tempolec.be | www.tempolec.be